## **Buchen von Fahrtzeiten auf einen Auftrag (Einstellung für HR)**

Fahrtzeiten können ebenfalls auf einen Auftrag gebucht werden. Dies geschieht über die Sonderarbeitszeit, die unter **Konfiguration** > **Sonderarbeitszeit** definiert werden kann. Dabei kann nun festgelegt werden, ob dieser Sonderarbeitstyp bei der Budgetberechnung von Aufträgen berücksichtigt werden soll. Somit ist es möglich, z. B. zu berechnende oder nicht zu berechnende Fahrtzeiten zum Kunden oder zum Auftrag festzulegen.

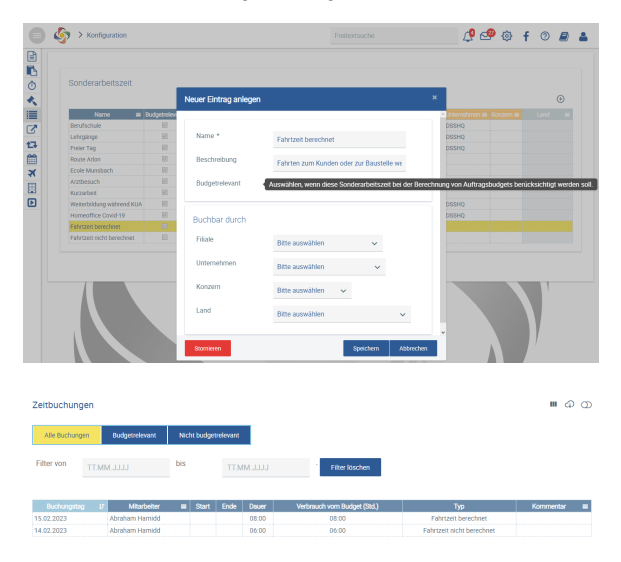

Ansicht in der Zeitbuchung